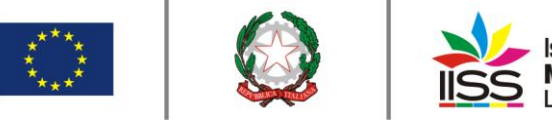

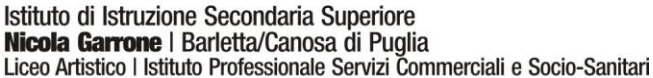

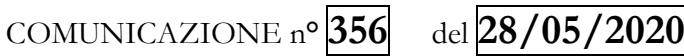

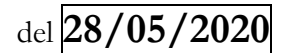

Destinatari:

**Sigg. Docenti**

## **Barletta e Canosa di Puglia**

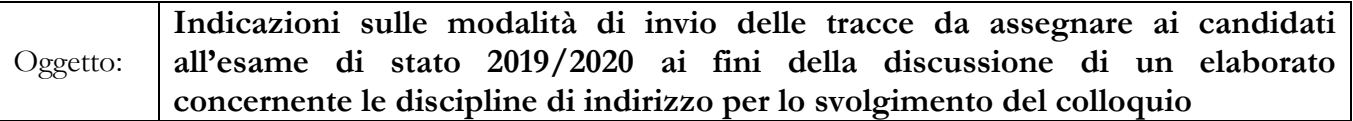

Secondo quanto disposto dalla lettera a) del primo comma dell'art. 17 dell'O.M. 10 del 16/05/2020 e a seguito di quanto previsto nella riunione del 23/05/2020 dei docenti referenti delle discipline di indirizzo, **i docenti delle discipline di indirizzo,** ai fini dell'approvazione delle tracce da parte del Consiglio di Classe convocato per la redazione del documento per la presentazione della classe all'esame di Stato e del successivo invio delle stesse ai candidati, **provvederanno a**:

1. Creare su Classroom un corso indicando, **nel campo Nome del corso**: ESAME DI STATO 5 (lettera della sezione); **nel campo della Sezione**: Istituto professionale ovvero Istituto professionale - Canosa di Puglia ovvero Liceo artistico;

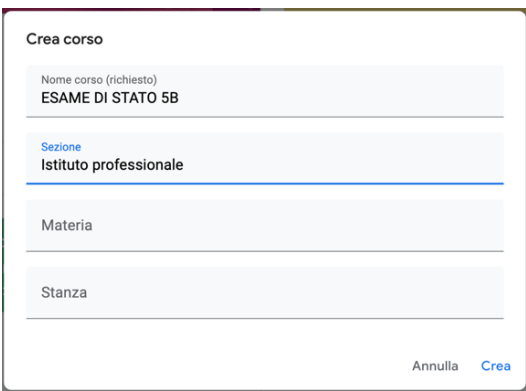

- 2. Invitare come docente il dirigente scolastico  $(f_{ad}\left(\frac{\partial f}{\partial x}\right))^2$  e, nel caso delle quinte del socio-sanitario, il docente dell'altra disciplina di indirizzo coinvolta
- 3. Comunicare agli studenti il codice del corso ai fini dell'iscrizione degli stessi tramite Classroom e invitarli attraverso l'inserimento manuale dell'account "edu" di ciascuno studente nella sezione persone
- 4. Il docente della disciplina di indirizzo è tenuto ad accertarsi che ciascuno studente si sia iscritto al corso
- 5. Ogni docente di indirizzo, sfruttando la sezione "Lavori del corso" di Classroom, dovrà assegnare ad ogni studente un "compito", allegando il file della traccia d'esame

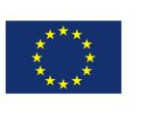

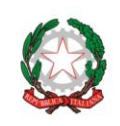

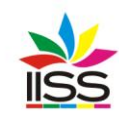

Istituto di Istruzione Secondaria Superiore<br>**Nicola Garrone** I Barletta/Canosa di Puglia<br>Liceo Artistico I Istituto Professionale Servizi Commerciali e Socio-Sanitari

6. Lo stesso docente dovrà accertarsi della ricezione della traccia da parte dello studente, chiedendo a quest'ultimo di inviare un commento alla traccia stessa avente come contenuto la frase "**Traccia ricevuta**". La richiesta dell'inoltro di tale commento da parte dello studente, va scritta nella sezione "istruzioni" che appare quando si crea un "compito" in Classroom.

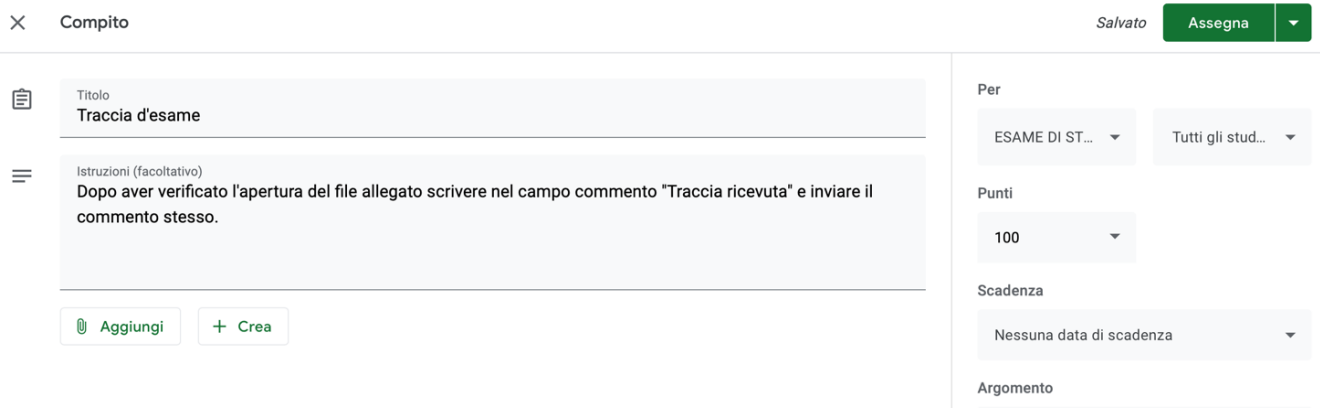

Per eventuali chiarimenti rivolgersi all'animatore digitale prof. Rocco Colavito.

IL DIRIGENTE **Prof. Antonio Francesco Diviccaro** (*Firma autografa sostituita a mezzo stampa ai sensi dell'art.3, comma 2, del Decreto Legislativo 39/93 Originale con firma autografa agli atti della scuola* )

a.a. Santo

2